# ةجلاعملا ةدحو مادختسإ ءاطخأ فاشكتسأ اهحالصإو 7000 Nexus ل ةيلاع (CPU (ةيزكرملا

## تايوتحملا

#### ةمدقملا

7000 Nexus ةيساسألا ةمظنألا ىلع (CPU (ةيزكرملا ةجلاعملا ةدحو مادختسإ (CPU (ةيزكرملا ةجلاعملا تادحوو تايلمعلا ةبقارمل ةيصنلا جماربلاو رماوألا رماوألا تايلمعلا راهظإ رمأ رمأ show system resources ةيزكرملا ةجلاعملا ةدحول تايلمعلا ضرع رمأ ةيزكرملا ةجلاعملا ةدحو تاظوفحم تايلمع ضرع رمأ ةيلمعلل ةيزكرملا ةجلاعملا ةدحو ليصافت راهظإ

## ةمدقملا

فاشكتساو (CPU) ةيزكرملا ةجلاعملا ةدحو مادختسإ ةبقارم تايلمع دنتسملا اذه فصي نم ةيساسألا ةمظنألا ىلع اهحالصإو ةيلاعلا (CPU) ةيزكرملا قجلاعملا ةدحو مادختسإ ءاطخأ ةلسلس Cisco Nexus 7000.

### ةمظنألا ىلع (CPU) ةيزكرملا ةجلاعملا ةدحو مادختسإ 7000 Nexus ةيساسألا

ةينمزلا ةلودجلا ةادأ عم سكونيل ةئيب ىلع امئاق اماظن 7000 Nexus ةصنم دعت .تايلمعلا عيمجل ةيزكرملا ةجلاعملا ةدحو دراوم ىلإ لداعلا لوصولا حيتت يتلا ةيقابتسالا

.(SP (لوحملا جلاعمو (RP (لصفنم راسم جلاعم دجوي ال ،Series 6500 Catalyst Cisco سكع ىلع

- .ةاونلا يئانث جلاعم هب 1 فرشملا كرحم •
- .زكارملا يعابر جلاعم ىلع 2 فرشملا كرحم يوتحي •
- .زكارملا ي يعابر نيجلاعم ىلع Supervisor Engine 2E يوتحي •

ةددعتملا ماهملا نم ةدافتسإ ىصقأ قيقحت ىلع Cisco نم OS-NX ليغشت ماظن لمعي ةدحو نم ةدافتسال| تايلمع لل نكمي ثيحب ،(CPU) ةيزكرمل| قجل|عمل| ةدحول ةيقابتس|ل| .عرسأ لكشب ماهملا لامكإ لجأ نم ةلماخلا (CPU) ةيزكرملا ةجلاعملا

ةيزكرملا ةجلاعملا ةدحو يف ةلـمتحم تادايز يأ نع مالـعإلىاب تاظوفحملا رايخ موقي ،كلذل ةجلاعملا ةدحو مادختسإ طسوتم لظ اذإ ،كلذ عمو .ةلكشم ىلإ ةرورضلاب ريشت ال (CPU) لثمي يذل| يداعل| (CPU) ةيزكرمل| ةجل|عمل| ةدحو مادختس|ب ةنراقم اعفترم (CPU) ةيزكرمل| .عفترملا (CPU) ةيزكرملا ةجلاعملا ةدحو مادختسإ نم ققحتف ،ةنيءم ةكبشل ساسألا طخ

ىوتسمل يضارتفالا ماظنلاو (HWRL (ةيضارتفالا ةزهجألا لدعم ديدحت تاودأ نيكمت متي ةمظنألا يلع فرشملل يلخادلا قاطنلا ةهجاو ةيامح يف ةدعاسملل (CoPP) مكحتلI

7000. Nexus ةيساسألا

ةضرع يهو هلبق امو 7000 Nexus نم 6.1 رادصإلا ىلإ ةيصنلا IM جمارب ةنيعو رماوألا دنتست .ةيلبقتسملا تارادصإلا يف رييغتلل

## ةجلاعملا تادحوو تايلمعلا ةبقارمل ةيصنلا جماربلاو رماوألا (CPU) ةيزكرمل

رماوألا

رماوأ <u>(طقف نيلجسمل</u>ا ءالمعلل) (Cisco نم رماوأل| رطس ةهجاو للرحم) Cisco CLI Analyzer معدي ليلحت ضرعل (Cisco نم رماوألI رطس ةهجاو للحم) Cisco CLI Analyzer مدختسا. .ةنيءم show .show رمألا جَرخُمل

تايلمعلا راهظإ رمأ

.ةطشنلا تايلمعلا لوح تامولعم ضرعل رمألا اذه مدختسأ

switch# show processes

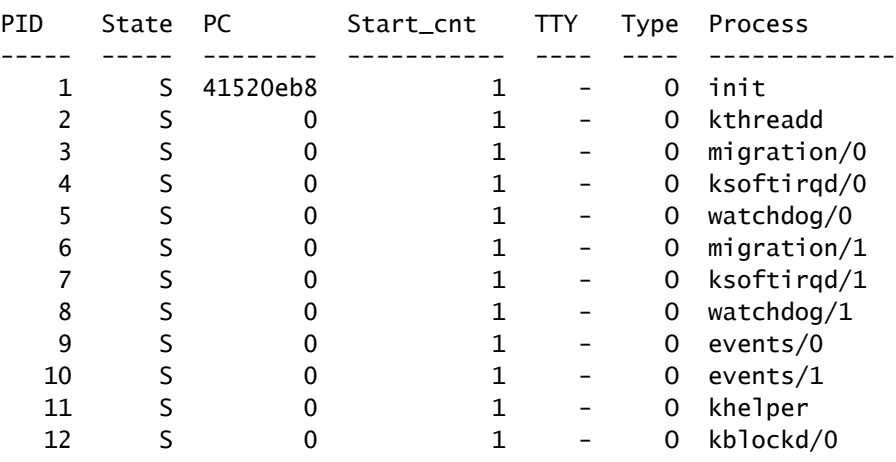

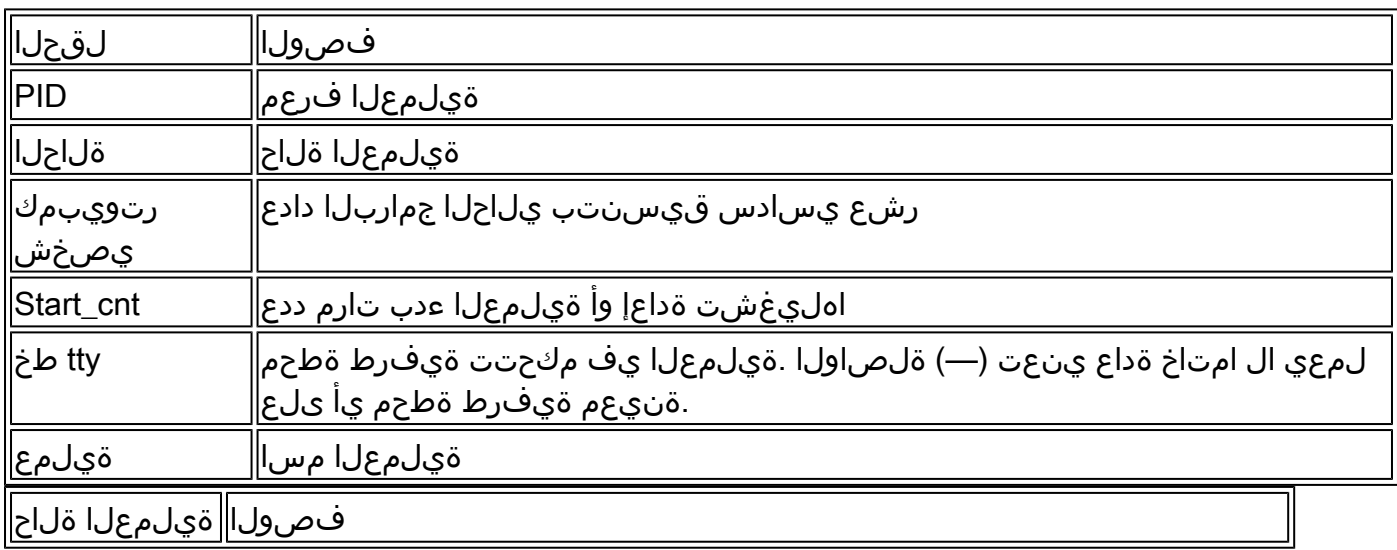

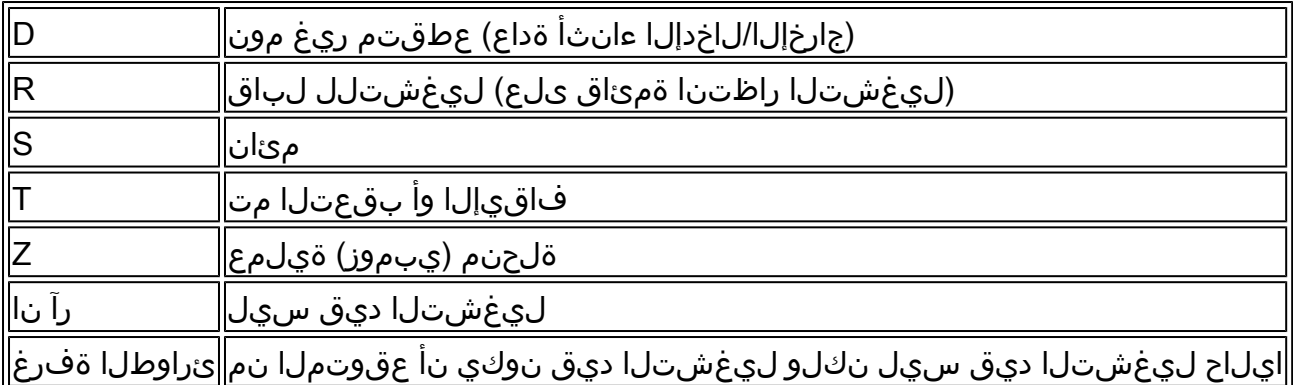

رمألا show system resources

ةقلعتملا ةركاذلاو (CPU) ةيزكرملا ةجلاعملا ةدحو تايئاصحإ ضرعل رمألا اذه مدختسأ .ماظنلاب

switch#show system resources Load average: 1 minute: 0.36 5 minutes: 0.39 15 minutes: 0.44 Processes : 1068 total, 1 running CPU states : 0.5% user, 5.5% kernel, 94.0% idle Memory usage: 8245436K total, 3289920K used, 4955516K free Current memory status: OK

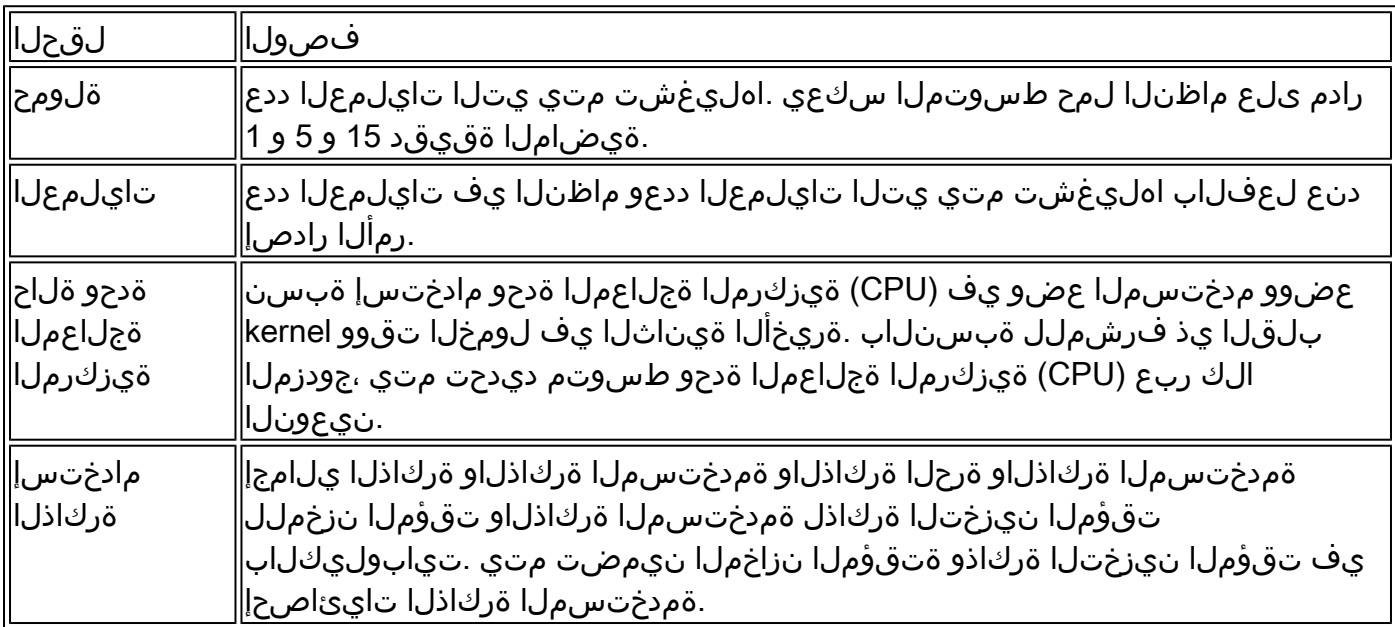

ةيزكرملا ةجلاعملا ةدحو تايلمع ضرع رمأ

:ةيلمعلا ىوتسم ىلع (CPU) ةيزكرملا ةجلاعملا ةدحو مادختسإ ضرعل رمأل ااذه مدختسأ

switch#show processes cpu | ex 0.0

PID Runtime(ms) Invoked uSecs 1Sec Process ----- ----------- -------- ----- ------ ----------- 26 66399 269718 246 0.9% kide/1

2908 115550 11310 10216 2.9% platform 3223 7248 9208 787 0.9% R2D2\_usd

CPU util : 1.0% user, 3.0% kernel, 96.0% idle Please note that only processes from the requested vdc are shown above

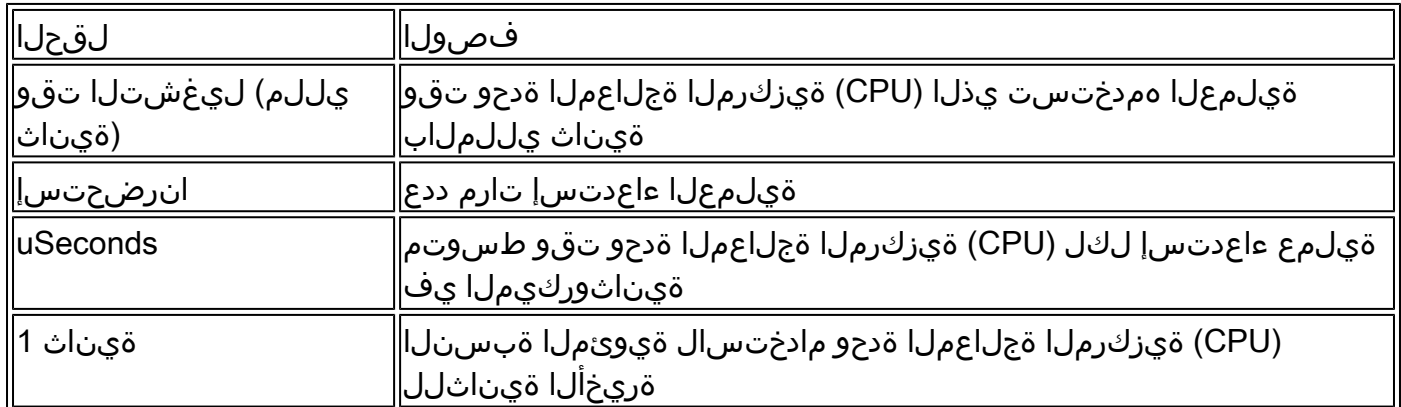

ي متنت ي تل اطبارتل ا تارشؤم عي مجل (CPU) ةيزكرمل ا ةجلاعمل ا ةدحو مادختسإ ىلع روثعلل يف رفوتي يذل|و ،<show process cpu detail <pid رمأل| مدختسأ ،(PID) ددحم ةيلمع فرعم يلإ رادصإلا 6.2x نم NX-OS.

ةيزكرملا ةجلاعملا ةدحو تاظوفحم تايلمع راهظإ رمأ

و ةقيقد 60 و ةيناث 60 رخآل (CPU) ةيزكرملI ةجل!عملI ةدحو مادختسإ ضرعل رمألI اذه مدختسأ (#) (CPU (ةيزكرملا ةجلاعملا ةدحو مادختسإ طسوتم نم ققحتلا نم دكأت .ةعاس 72 .(\*) تاعافترالاو

switch# show processes cpu history

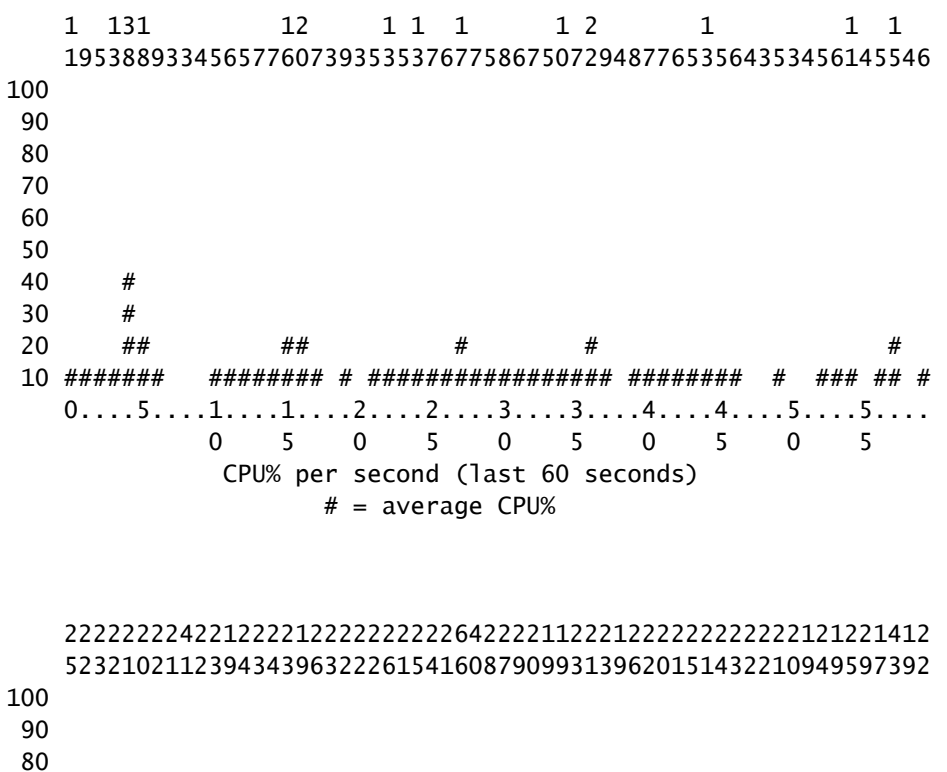

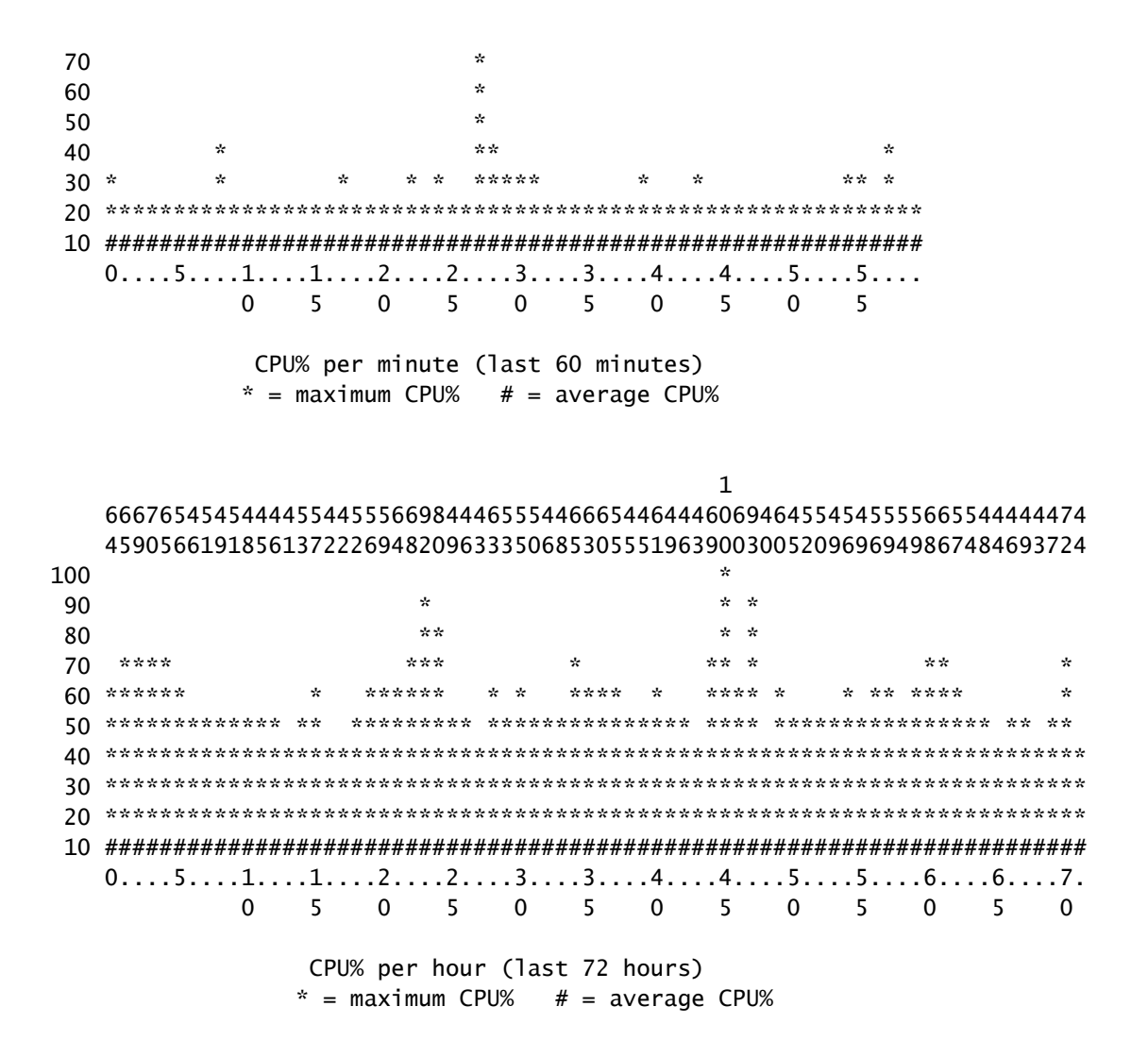

<pid <ةيلمعلل ةيزكرملا ةجلاعملا ةدحو ليصافت راهظإ

ةجلاعملا ةدحو مادختسإ تامولعم ،6.2 رادصإلI يف متفاضإ تمت يذلI ،رمألI اذه ضرعي .نيع م PID ةئف فرعم ىلإ يمتنت يتلI طبارتلI تارشؤم عيمجل (CPU) ةيزكرملI

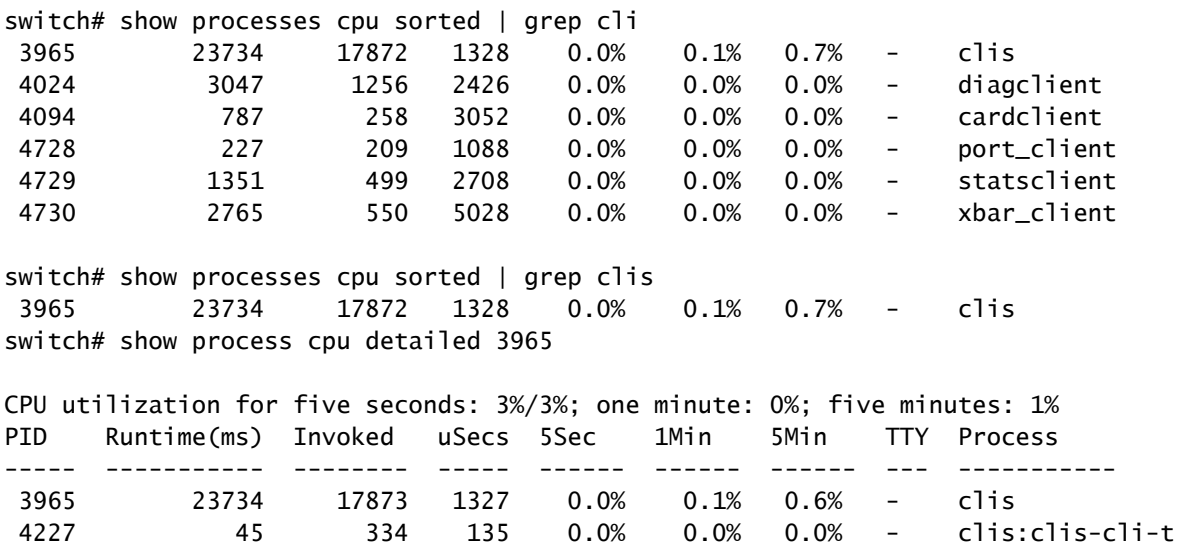

4228 24 153 162 0.0% 0.0% 0.0% - clis:clis-nvdb-

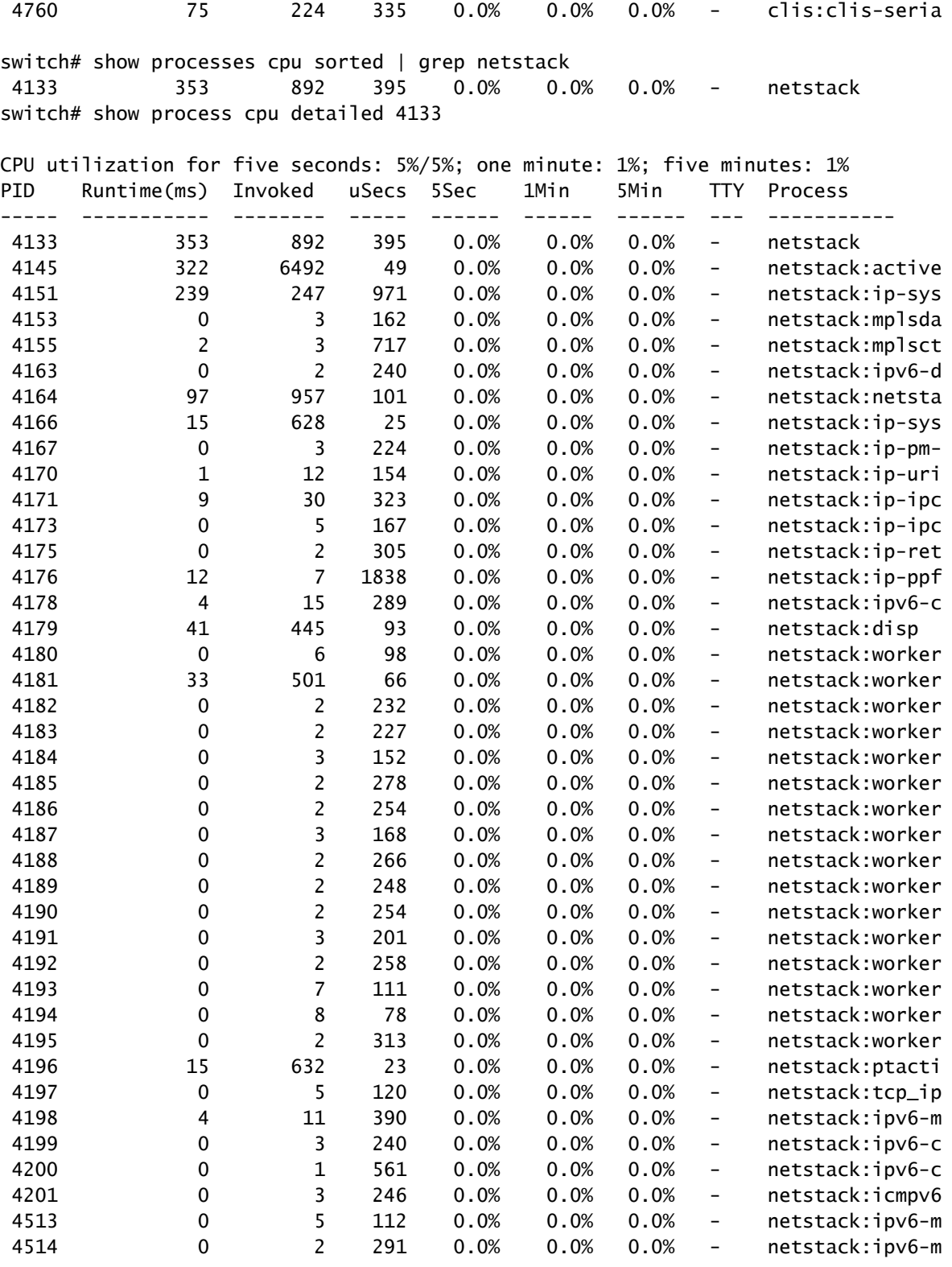

كراشتت ،OS-NX يف .OS-NX يف "proc "ىلإ ةيلمعلا تامولعم عيمج دنتست :ةظحالم ال ثيحب ،رخا طبارت رشؤم يا لبق نم ةصصخملI ةركاذلI يف طبارتلI تارشؤم لك .طبارت رشؤم لك تامولعم ضرع نكمي

ماظنلل ةيلخادلا تايلمعلا ضرع رمأ

جل!عملا طاشن ىلع ةرمتسم ةرظن رفوي يذل|و ،سكونيل يف يولعلا رمألل ئفاكم رمأل| اذه .يقيقحلا تقولا يف

switch# show system internal processes cpu

top - 23:51:41 up 51 min, 3 users, load average: 0.56, 0.49, 0.46 Tasks: 433 total, 1 running, 431 sleeping, 0 stopped, 1 zombie Cpu(s): 5.9%us, 7.8%sy, 0.0%ni, 81.9%id, 3.6%wa, 0.1%hi, 0.6%si, 0.0%st Mem: 8245436k total, 3531776k used, 4713660k free, 5360k buffers Swap: 0k total, 0k used, 0k free, 1458188k cached

PID USER PR NI VIRT RES SHR S %CPU %MEM TIME+ COMMAND 3589 svc-isan 25 5 112m 8864 4572 S 5.7 0.1 0:21.60 stats\_client 10881 sjlan 20 0 3732 1648 1140 R 3.8 0.0 0:00.04 top 26 root 20 0 0 0 0 S 1.9 0.0 1:07.07 kide/1 3280 root -2 0 101m 6104 3680 S 1.9 0.1 0:32.57 octopus 3570 root 20 0 123m 19m 6456 S 1.9 0.2 0:06.07 diag\_port\_lb 5151 root 20 0 205m 45m 9.8m S 1.9 0.6 0:02.61 netstack 1 root 20 0 1988 604 524 S 0.0 0.0 0:03.75 init 2 root 15 -5 0 0 0 S 0.0 0.0 0:00.00 kthreadd 3 root RT -5 0 0 0 S 0.0 0.0 0:00.00 migration/0 4 root 15 -5 0 0 0 S 0.0 0.0 0:00.61 ksoftirqd/0 5 root -2 -5 0 0 0 S 0.0 0.0 0:00.06 watchdog/0 6 root RT -5 0 0 0 S 0.0 0.0 0:00.00 migration/1 7 root 15 -5 0 0 0 S 0.0 0.0 0:04.80 ksoftirqd/1

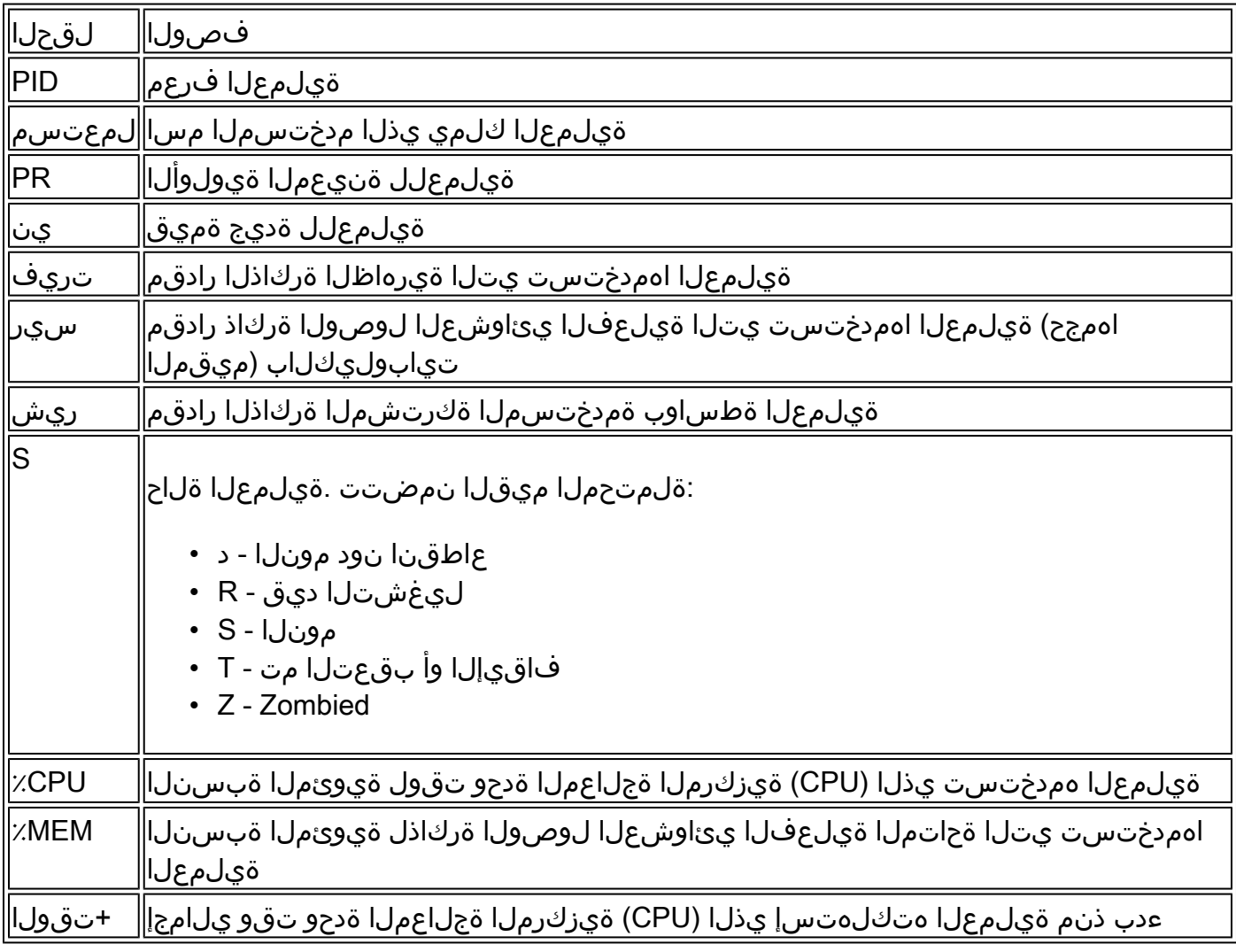

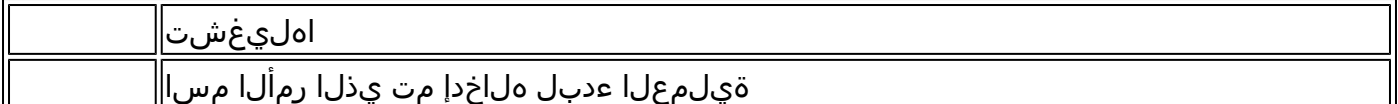

'(#seconds} | لاخدإ متي ىتح ايئاقلت seconds للك رمالا ذيفنتب 'no-more رايخلا حمسي | {seconds}"<br>C. ناجرخملل جذومن اذه:

<#root>

switch# show system internal processes cpu

**5 | no-more**

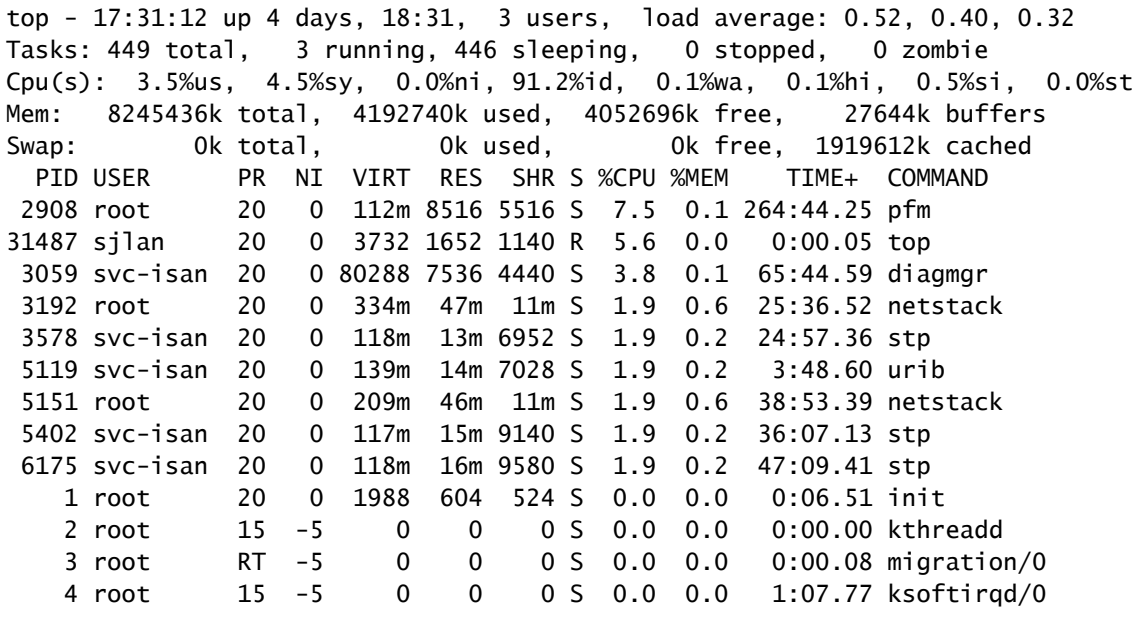

top - 17:31:18 up 4 days, 18:31, 3 users, load average: 0.48, 0.39, 0.32 Tasks: 449 total, 1 running, 448 sleeping, 0 stopped, 0 zombie Cpu(s): 3.5%us, 4.5%sy, 0.0%ni, 91.2%id, 0.1%wa, 0.1%hi, 0.5%si, 0.0%st Mem: 8245436k total, 4192592k used, 4052844k free, 27644k buffers Swap: 0k total, 0k used, 0k free, 1919612k cached

 PID USER PR NI VIRT RES SHR S %CPU %MEM TIME+ COMMAND 2908 root 20 0 112m 8516 5516 S 7.5 0.1 264:44.47 pfm 31490 sjlan 20 0 3732 1656 1140 R 3.8 0.0 0:00.04 top 1 root 20 0 1988 604 524 S 0.0 0.0 0:06.51 init 2 root 15 -5 0 0 0 S 0.0 0.0 0:00.00 kthreadd 3 root RT -5 0 0 0 S 0.0 0.0 0:00.08 migration/0 4 root 15 -5 0 0 0 S 0.0 0.0 1:07.77 ksoftirqd/0 5 root -2 -5 0 0 0 S 0.0 0.0 0:13.74 watchdog/0 6 root RT -5 0 0 0 S 0.0 0.0 0:00.10 migration/1 7 root 15 -5 0 0 0 S 0.0 0.0 0:54.47 ksoftirqd/1 8 root -2 -5 0 0 0 S 0.0 0.0 0:00.20 watchdog/1 9 root 15 -5 0 0 0 S 0.0 0.0 0:02.94 events/0 10 root 15 -5 0 0 0 S 0.0 0.0 0:02.58 events/1 11 root 15 -5 0 0 0 S 0.0 0.0 0:00.00 khelper top - 17:31:23 up 4 days, 18:31, 3 users, load average: 0.44, 0.39, 0.32 Tasks: 449 total, 1 running, 448 sleeping, 0 stopped, 0 zombie Cpu(s): 3.5%us, 4.5%sy, 0.0%ni, 91.2%id, 0.1%wa, 0.1%hi, 0.5%si, 0.0%st Mem: 8245436k total, 4192584k used, 4052852k free, 27644k buffers Swap: 0k total, 0k used, 0k free, 1919612k cached

PID USER PR NI VIRT RES SHR S %CPU %MEM TIME+ COMMAND

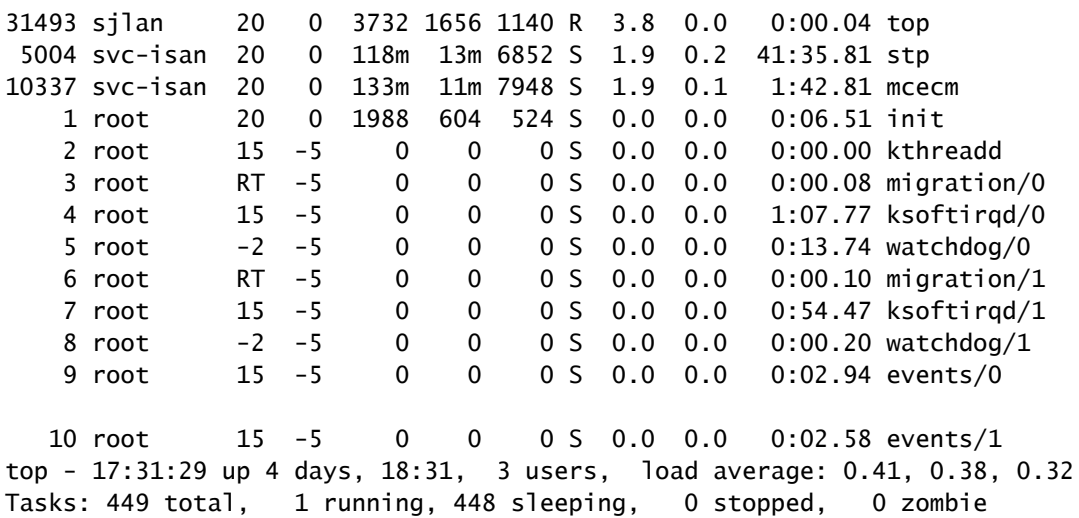

Cpu(s): 3.5%us, 4.5%sy, 0.0%ni, 91.2%id, 0.1%wa, 0.1%hi, 0.5%si, 0.0%st Mem: 8245436k total, 4192708k used, 4052728k free, 27644k buffers Swap: 0k total, 0k used, 0k free, 1919616k cached

رمأ show system internal sysmgr service pid <pid

ةلاحلاو لطعتلا ةلاحو ليغشتال ةداعإ تقو لثم ،ةيفاضإ ليصافت ضرعل رمأل اذه مدختسأ .PID ةطساوب ةمدخلا/ةيلمعلا يف ،ةيلاحلا

```
switch# show system internal processes cpu
top - 17:37:26 up 4 days, 18:37, 3 users, load average: 0.16, 0.35, 0.33
Tasks: 450 total, 2 running, 448 sleeping, 0 stopped, 0 zombie
Cpu(s): 3.5%us, 4.5%sy, 0.0%ni, 91.2%id, 0.1%wa, 0.1%hi, 0.5%si, 0.0%st
Mem: 8245436k total, 4193248k used, 4052188k free, 27668k buffers
Swap: 0k total, 0k used, 0k free, 1919664k cached
  PID USER PR NI VIRT RES SHR S %CPU %MEM TIME+ COMMAND 
 2908 root 20 0 112m 8516 5516 S 7.5 0.1 264:58.67 pfm 
31710 sjlan 20 0 3732 1656 1140 R 3.8 0.0 0:00.04 top 
 3192 root 20 0 334m 47m 11m S 1.9 0.6 25:38.39 netstack 
 3578 svc-isan 20 0 118m 13m 6952 S 1.9 0.2 24:59.08 stp 
 5151 root 20 0 209m 46m 11m S 1.9 0.6 38:55.52 netstack 
 5402 svc-isan 20 0 117m 15m 9140 S 1.9 0.2 36:09.08 stp 
 5751 root 20 0 209m 46m 10m S 1.9 0.6 41:20.58 netstack 
 6098 svc-isan 20 0 151m 15m 6188 S 1.9 0.2 3:58.40 mrib 
 6175 svc-isan 20 0 118m 16m 9580 S 1.9 0.2 47:12.00 stp 
    1 root 20 0 1988 604 524 S 0.0 0.0 0:06.52 init 
    2 root 15 -5 0 0 0 S 0.0 0.0 0:00.00 kthreadd 
    3 root RT -5 0 0 0 S 0.0 0.0 0:00.08 migration/0 
    4 root 15 -5 0 0 0 S 0.0 0.0 1:07.83 ksoftirqd/0 
switch# show system internal sysmgr service pid 2908
Service "Platform Manager" ("platform", 5):
        UUID = 0x18, PID = 2908, SAP = 39
        State: SRV_STATE_HANDSHAKED (entered at time Mon Oct 15 23:03:45 2012).
        Restart count: 1
        Time of last restart: Mon Oct 15 23:03:44 2012.
        The service never crashed since the last reboot.
       Taq = N/A Plugin ID: 0
```
#### IM صن جذومن

ةجلاعملا ةدحول عفترملا عطقتملا مادختسال طقتلي يذل يي من اجمانربلا علء لاثم اذه :تابلطتملا ىلع ءانب ةرداصلا رماوألا كلذكو ةمدختسملا مىقل\ ليدعت نكمي .ةيزكرملا

event manager applet HIGH-CPU event snmp oid 1.3.6.1.4.1.9.9.109.1.1.1.1.6.1 get-type exact entry-op ge entry-val 80 exit-val 30 poll-interval 5 action 1.0 syslog msg High CPU hit \$\_event\_pub\_time action 2.0 cli enable action 3.0 cli show clock >> bootflash:high-cpu.txt action 4.0 cli show processes cpu sort >> bootflash:high-cpu.txt

هنإف ،تانايبلا عمجي يصنلا جمانربلا نأ امب '.val-exit 'فيرعت يرورضلا نم :ةظحالم ليغشت مدع لاف-جورخلا ةميق نمضت .(CPU (ةيزكرملا ةجلاعملا ةدحو مادختسإ نم ديزي .اهل ةياهن ال ةقلح يف يذيفنتلا صنلا

## وأ ةيلمعلا ببسب ةيزكرملا ةجلاعملا ةدحول لاع مادختسإ رورملا ةكرح

يف ل|حل| وه امك) ةعطاقمل| (CPU) ةيزكرمل| ةجل|عمل| ةدحو مادختسإ لباقم ةيلمع دجوت ال كانه .ةيزكرملا ةجلاعملا ةدحو مادختسإ ةبقارم دنع (®Cisco IOS جماربل ةيساسألا ةمظنألI مادختس| يوو ،يل|عل| (CPU) ةيزكرمل| ةجل|عمل| ةدحو مادختس| ببس ديدحتل ةعيرس ةقيرط مادختسال| ببستي ام ابل|غ .<u>CPU) show system internal process قيزكرمل| ةجل|عمل| ةدحو</u> رمأ تانايبلا رورم ةكرح ةطساوب اهليءثشت متي يتلا (CPU) ةيزكرملا ةجلاعملا ةدحول عفترملا ليلحت لوكوتورب لثم ىرخألا تايلمعلاو تازيملا ىلإ ةفاضإلاب ،NetStack ليغشت يف .عفترم لكشب ،(IGMP) تنرتنإلل تاعومجم ةرادإ لوكوتوربو (ARP) ناونعلا

#### ةيزكرملا ةجلاعملا ةدحول لاع مادختسإ يف ةيلمعلا ببستت

،ةيزكرملا ةجلاعملا ةدحول لاع مادختسإ يف ببستت يتلا لكاشملاو تايلمعلا بسح يلع .ةديفملا قرطلا ماسقألا هذه فصت .ةنيءم رماوأ طاقتالال لمتحملا بالطتملا كانه

ايلعلا ةدايقلا يف | تاركذم/تامولعم<feature <يلخاد ماظن راهظإ

ةبقارمل 'Grand in 'رايخلا مدختسأ ؛ام ةيلمعل ةركاذلا صيصخت راهظإل رمألا اذه مدختسأ ي دؤي دق امم ،ةيلمعلا كولس ةءاسإ يف ةركاذلا بيرست ببستي نأ نكمي .ةركاذلا يلامجإ .ريبك لكشب (CPU) ةيزكرملI ةجلاعملI ةدحو مادختسإ ىلإ

رزيلااناثيإ

.ةيزكرملا ةجل|عمل| ةدحو ىلإ رورمل| ةكرح ةبقارمل رزيل|ناثي|ل| مدختسأ

مدختسأ .debug رماوأ مادختسإ لبق <u>حيحصت للرماوأ لوح ةمهم تامولعم</u> ىلإ عجرا :ةظحالم م<sup>ما</sup> .<br>.ةمدخلا ليصطعت بiحت لجاتنإ لوحم يلء ةمكحب ءاطخألا حي صت رماوأ

لفق بنجتو ددحم فلم ىلإ تاجرخملا هيجوتل كلذ نكمأ املك logfile debug رمألا مدختسأ ءاطخألا حيحصتل طيسبلا ةكبشلا ةرادإ لوكوتورب ىلع لاثم اذه .syslog ةئبعتل ةسلجلا (SNMP):

```
switch# debug logfile snmpdebug
switch# debug snmp all
switch# show debug logfile snmpdebug
2012 Oct 17 23:53:25.905914 snmpd: SDWRAP message Successfully processed 
2012 Oct 17 23:53:25.906162 snmpd: Src: 0x00000501/23852 Dst: 0x00000501/28 ID
    : 0x006E3C9B Size: 276 [REQ] Opc: 182 (MTS_OPC_DEBUG_WRAP_MSG) RR: 0x006E3C9B 
    HA_SEQNO: 0x00000000 TS: 0x10ADFFA1666FC REJ:0 SYNC:0 OPTIONS:0x0 
2012 Oct 17 23:53:25.906208 snmpd: 01 00 00 00 E7 03 00 00 00 00 00 00 00 00 00 00 
2012 Oct 17 23:53:25.906225 snmpd: 00 00 00 00 00 00 00 00 00 00 00 00 00 00 00 00 
2012 Oct 17 23:53:25.906239 snmpd: 00 00 00 00 00 00 00 00 00 00 00 00 00 00 00 00 
2012 Oct 17 23:53:25.906255 snmpd: FF FF FF FF 2F 64 65 76 2F 70 74 73 2F 30 00 00 
2012 Oct 17 23:53:25.906271 snmpd: 00 00 00 00 00 00 00 00 00 00 00 00 00 00 00 00 
switch# show log last 10
2012 Oct 17 17:51:06 SITE1-AGG1 %ETHPORT-5-IF_TX_FLOW_CONTROL: Interface
    Ethernet10/10, operational Transmit Flow Control state changed to off
2012 Oct 17 17:51:09 SITE1-AGG1 %ETH_PORT_CHANNEL-5-PORT_SUSPENDED:
    Ethernet10/10: Ethernet10/10 is suspended
2012 Oct 17 17:51:51 SITE1-AGG1 last message repeated 1 time
2012 Oct 17 17:51:51 SITE1-AGG1 %ETHPORT-5-IF_DOWN_LINK_FAILURE:
    Interface Ethernet10/10 is down (Link failure)
2012 Oct 17 17:51:52 SITE1-AGG1 %ETHPORT-5-SPEED: Interface Ethernet10/10,
    operational speed changed to 10 Gbps
2012 Oct 17 17:51:52 SITE1-AGG1 %ETHPORT-5-IF_DUPLEX: Interface
    Ethernet10/10, operational duplex mode changed to Full
2012 Oct 17 17:51:52 SITE1-AGG1 %ETHPORT-5-IF_RX_FLOW_CONTROL: Interface
    Ethernet10/10, operational Receive Flow Control state changed to off
2012 Oct 17 17:51:52 SITE1-AGG1 %ETHPORT-5-IF_TX_FLOW_CONTROL: Interface
    Ethernet10/10, operational Transmit Flow Control state changed to off
2012 Oct 17 17:51:55 SITE1-AGG1 %ETH_PORT_CHANNEL-5-PORT_UP: port-channel11:
    Ethernet10/10 is up
2012 Oct 17 17:51:56 SITE1-AGG1 %ETHPORT-5-IF_UP: Interface Ethernet10/10
    is up in mode trunk
```
ىلع .ىندألا دحلا ىلإ جاتنإلىا ماظن ىلع جارخإلى لي لقت ل ناكمإلى دنع debug-filter رمأل مدختسأ :غراف يدص (UDLD) ەاجتإل| يداحأ ةوطخ فشك طبر دقف بٻسي ،ل|ثمل| ليبس

switch# debug logfile test size 1000000 switch# debug-filter pktmgr direction inbound switch# debug-filter pktmgr dest-mac 0100.0ccc.cccc switch# debug pktmgr client uuid 376 switch# debug pktmgr frame

switch# debug pktmgr pkt-errors

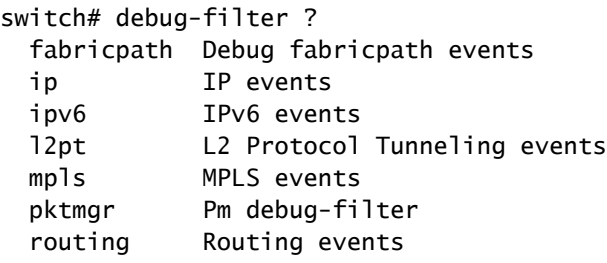

#### لكشب (CPU) ةيزكرملا ةجل|عمل| ةدحو مادختسإ يف رورمل| ةكرح ببستت عفترم

(CPU) ةيزكرملا ةجلاعملا ةدحو مادختسإ يف رورملا ةكرح ببستت امدنع تاودألا هذه مدختسأ :ريبك لكشب

- .اهنم وأ ةيزكرملا ةجلاعملا ةدحو ىلإ رورملا ةكرح عون ةبقارم رزيلاناثيإلا •
- ةزيمل|/ةەجاول|/لوحمل| نيوكت نم ققحتل| نيوكتل| •
- لمعت ال .حيحص لكشب HWRL و CoPP نيوكت نامض CoPP/ةزهجألا لدعم ديدحت تاودأ ةطساوب ةيمحم اهنأل عفترم لكشب نايحألا ضعب يف (CPU) ةيزكرملا ةجلاعملا ةدحو تايلمع كانه تناك اذإ ام ةفرعمل HWRL و CoPP نم ققحت .لدعملا ديدحت تاودأ CoPP .ةنيعم مزح/رورم ةكرحل طاقسإ

يضارتفالا يرهاظلا زاهجلا قايس نم الإ HWRL و CoPP نم لك رفوتي ال :ةظحالم  $\bullet$ ةكرح ناكمإب ل|زي ال .ةيدرف ج|رخإ/ل|خدإ ةدحو لك ل|لخ نم اهقيبطت متيو .(VDC) ةجل|عمل| ةدحو ىلع اريبك ائبع لكشت نأ ةددعتم تادحو نم ةيلكل| رورمل| .(CPU) ةيزكرمل

# ةيزكرملا ةجلاعملا ةدحو مادختسال يرذجلا ببسلا ليلحت عفترملا

يف كشت تنك اذإ . هسفنب هدادرتسإ نكمي وأ ،مدختسملI لخدتب ةكبشلI عاطقنI لح نكمي مدختساف ،ةكبشلا عاطقنا يف ببست (CPU) ةيزكرملI ةجلاعملI ةدحول يلاعلI مادختسالI نi .بابسألا نم ققحتلل تاداشرإلا هذه

ضارعألا

ىوتسم رارقتس| مدع (CPU) ةيزكرملI ةجلIعملI ةدحول يJاعلI مادختس|لI ضارعأ نمضتت ةفرفرو ،مكحتلا ىوتسم لشف نع ةمجانلا تانايبلا ىوتسم لاصتا لكاشمو ،مكحتلا ،UDLD أطخ ليطعتو ،RP/)HSRP (عيرسلا دادعتسالا هجوم لوكوتورب لثم لوكوتوربلا .ىرخألا لاصتالا لكاشمو ،(STP (ةعرفتملا ةرجشلا لوكوتورب ليطعتو

ةيزكرملا ةجلاعملا ةدحو تاظوفحم

ةيزكرملا ةجلاعملا ةدحو تاظوفحم تايلمع ضرع رمأ

يف show process cpu history رمألI ليءشت كيلءف ،هليوحت وأ لوحملI ليمحت ةداعإ متي مل اذإ ةجل|عمل| ةدحول ل|ع مادختسإ ثدح دق ن|ك اذإ ام ةفرعمل رايتل| عاطقن| نم ةعاس 72 نوضغ .ثدحلا تقو يف ةيزكرملا

#### CoPP و HWRL

عاطقنال يسيئرلا ببسلا وه يلاعلا (CPU (ةيزكرملا ةجلاعملا ةدحو مادختسإ ناك اذإ ةكرم ةطساوب هليءثشت مت دق تانايجبلا عاطقننا نأ ي ف كشت تنك اذإو ،قب اس ل تانايبلا ا يف ةدعاسملل (ةزهجألا لدعم ديدحت تاودأ) HWRL و CoPP مادختسإ كنكميف ،ةكبشلا رورم .رورملا ةكرح عون ديدحت

رمأ show policy-map interface control-plane

اذهو جذومن جارخإ نم رمألا show policy-map interface control-plane:

```
switch# show policy-map interface control-plane 
Control Plane
   service-policy input: copp-system-p-policy-strict
     class-map copp-system-p-class-critical (match-any)
       match access-group name copp-system-p-acl-bgp
       match access-group name copp-system-p-acl-bgp6
       match access-group name copp-system-p-acl-igmp
       match access-group name copp-system-p-acl-msdp
       match access-group name copp-system-p-acl-ospf
       match access-group name copp-system-p-acl-pim
       match access-group name copp-system-p-acl-pim6
       match access-group name copp-system-p-acl-rip
       match access-group name copp-system-p-acl-rip6
       match access-group name copp-system-p-acl-vpc
       match access-group name copp-system-p-acl-eigrp
       match access-group name copp-system-p-acl-eigrp6
       match access-group name copp-system-p-acl-mac-l2pt
       match access-group name copp-system-p-acl-mpls-ldp
       match access-group name copp-system-p-acl-mpls-oam
       match access-group name copp-system-p-acl-ospf6
       match access-group name copp-system-p-acl-otv-as
       match access-group name copp-system-p-acl-mac-otv-isis
       match access-group name copp-system-p-acl-mpls-rsvp
       match access-group name copp-system-p-acl-mac-fabricpath-isis
       match protocol mpls router-alert
       match protocol mpls exp 6
       set cos 7
       police cir 39600 kbps , bc 250 ms 
       module 1 :
         conformed 1108497274 bytes; action: transmit 
         violated 0 bytes; action: drop 
       module 3 :
         conformed 0 bytes; action: transmit
```

```
 violated 0 bytes; action: drop 
 module 10 :
   conformed 0 bytes; action: transmit
```
رمأ show hardware rate-limiter mod <x>

. . .

.

:OS-NX نم 6.1 رادصإلا نم مدقألا 1 mod limiter-rate hardware show رمألا نم جارخإ جذومن اذهو

switch# show hardware rate-limiter mod 1

Units for Config: packets per second Allowed, Dropped & Total: aggregated since last clear counters

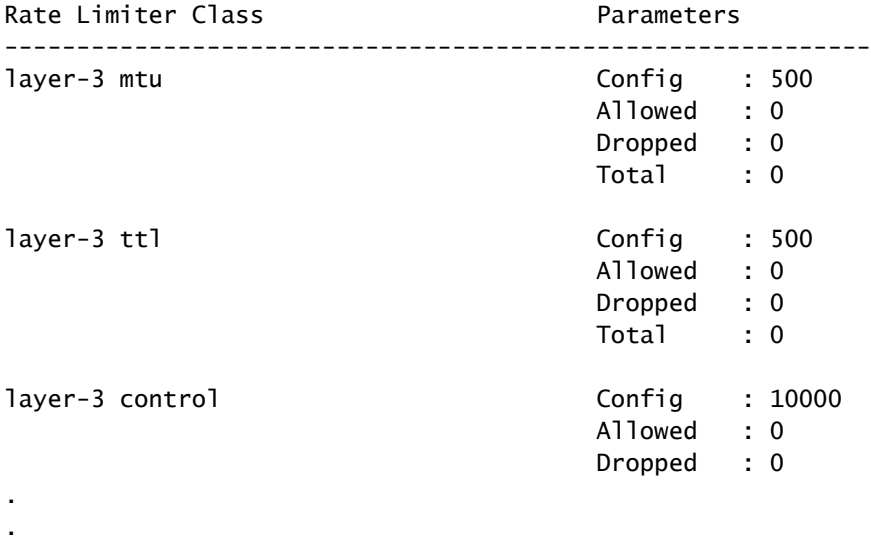

وأ NX-OS نم 6.1 رادصإلI يف 1 show hardware rate-limiter mod رمألI نم تاجرخملل جذومن اذه :ثدحأ رادصإ

switch# show hardware rate-limiter mod 1 switch# show hardware rate-limiter module 1

Units for Config: packets per second Allowed, Dropped & Total: aggregated since last clear counters

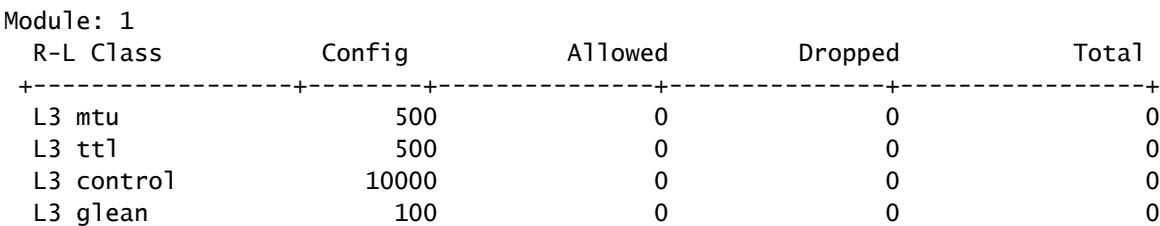

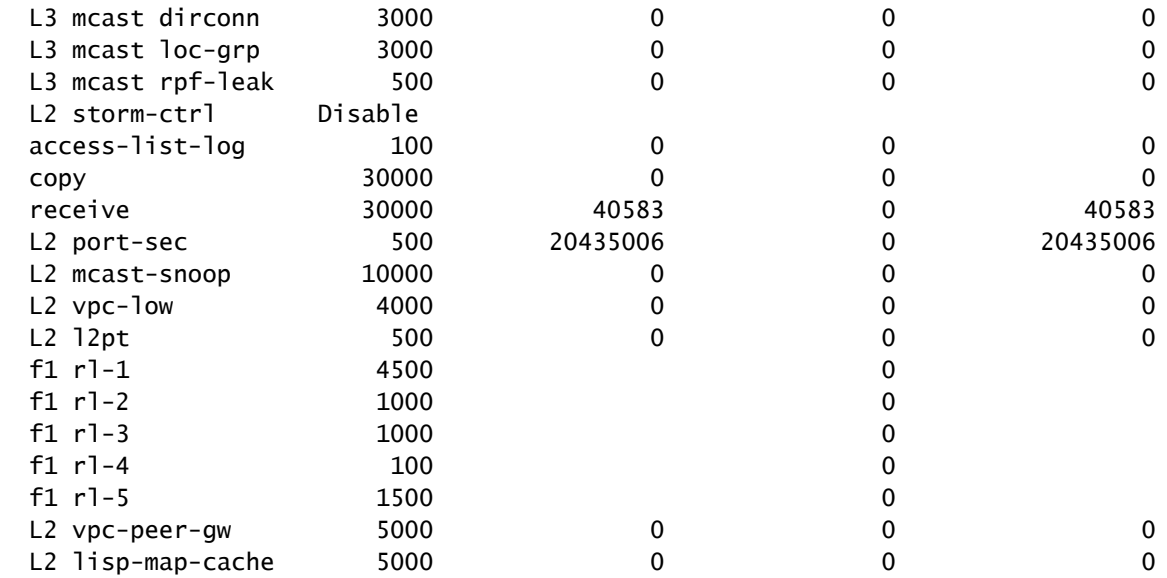

دحلا زواجتت ةئفل ايداع كلذ ناك اذإ ام فشتكا .طاقسإلI تارم ددع ةدايز عم ةئف يأ نع ثحبا .هنيوكت مت يذلا

قاطنلا لخاد ليغشت جمانرب

رمأ [ثادحأ | تالحلا| | تادادعلا] ماظنل (CPU) ةيزكرملا ةجلاعملا ةدحول يلخادلا قاطنلا ضرع

يف مكحتلاو ،ةيزكرملا ةجل!عملا ةدحو راسم يف طوقسلا تالاح نم ققحتلل رمألا اذه مدختسأ ىلإ ام<code>و</code> ،اەلقنو (CPU) ةيزكرملا ةجلاعملا ةدحو ي قلت تالدعمل ىصقألا دحلاو ،XOFF قفدت .كلذ

switch# show hardware internal cpu-mac inband stats i82571 registers ======================================================= RMON counters Tx ----------------------+--------------------+------------------- total packets 70563313 139905960 good packets 70563313 139905960 64 bytes packets 0 0 65-127 bytes packets 66052368 135828505 128-255 bytes packets 1424632 1327796 256-511 bytes packets 280422 325220

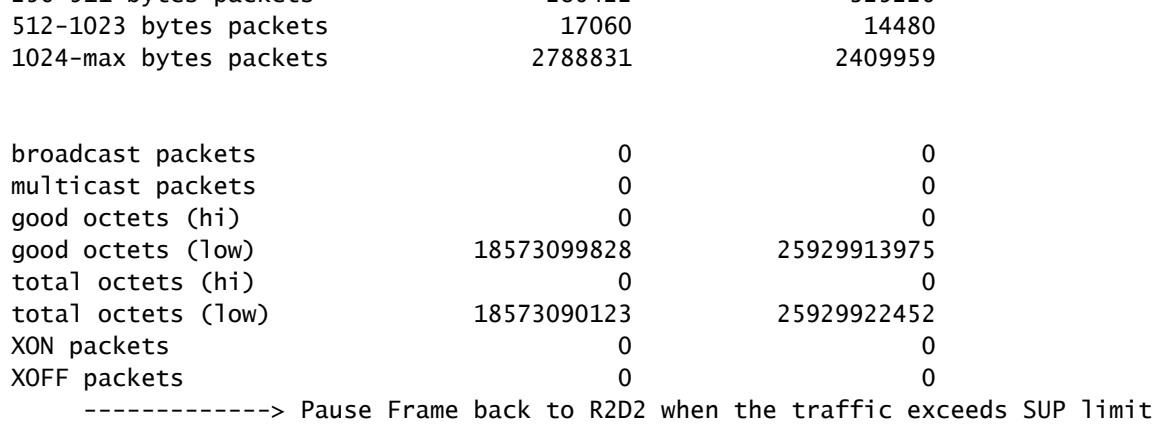

Interrupt counters

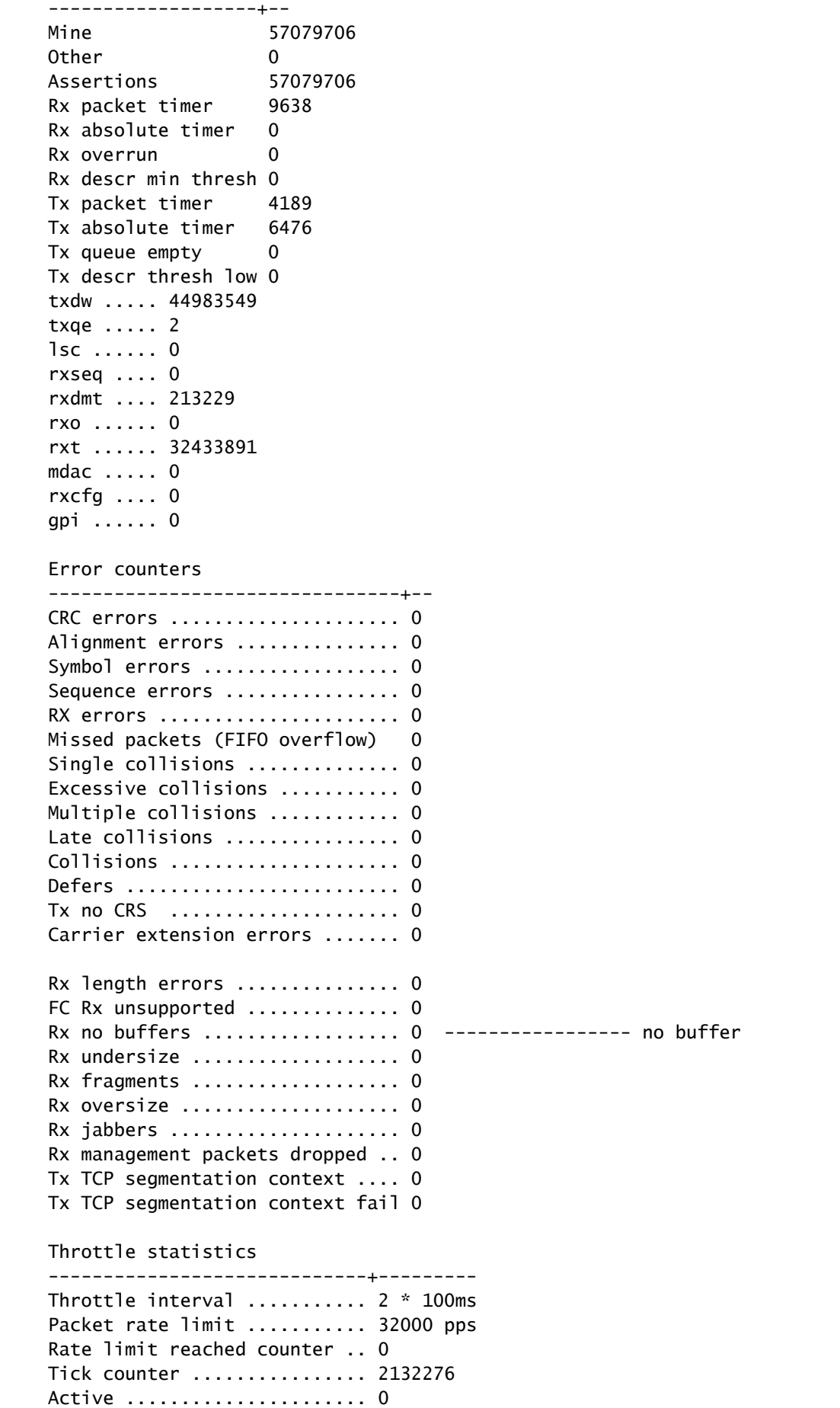

Rx packet rate (current/max) 169 / 610 pps ----------------- Rx rate (current/max)

Tx packet rate (current/max) 429 / 926 pps NAPI statistics ----------------+--------- Weight ......... 64 Poll scheduled . 57079706 Poll rescheduled 0 Poll invoked ... 117135124 Weight reached . 9 Tx packets ..... 139905960 Rx packets ..... 70563313 Rx congested ... 0 Rx redelivered . 0 qdisc stats: ----------------+--------- Tx queue depth . 1000 qlen ........... 0 packets ........ 139905960 bytes .......... 23411617016 drops .......... 0 Bahrain registers (cleared by chip reset only) ======================================================= revision 0x00000108 scratchpad 0xaaaaaaaa MAC status 0x00000001 MAC SerDes synced 0x00000001 MAC status 2 0x000100f8 Auto-XOFF config 1 Auto-XOFF status 0 MAC counters MAC0 (R2D2) MAC1 (CPU) ----------------------+---------------------+--------------------- Rx Tx Rx Tx ----------------------+----------+----------+----------+---------- 64 bytes packets 0 0 0 0 65-127 bytes packets 66907289 136682635 135828505 66052368 128-255 bytes packets 570131 473705 1327796 1424632 256-511 bytes packets 280003 325182 325220 280422 512-1023 bytes packets 17061 14482 14480 17060 1024-1518 bytes packets 623614 242009 241831 623569 1519-max bytes packets 2165215 2167947 2168128 2165262 ----------------------+----------+----------+----------+--------- total packets 70563313 139905960 139905960 70563313 total bytes 405350248 2496404376 160120520 1393236630 ----------------------+----------+----------+----------+--------- undersized packets 0 0 fragmented packets 0 0 FCS errors 0 0 ----------------------+----------+----------+----------+--------- auto-XOFF state entered 0 times auto-XOFF reset 0 times XOFF packets auto-generated 0 XOFF packets 0 0 XON packets 0 0 ----------------------+----------+----------+----------+--------- parity error  $\begin{array}{ccccccc} 0 & 0 & 0 & 0 \\ 0 & 0 & 0 & 0 \\ 0 & 0 & 0 & 0 \end{array}$ fifo errors 0 0 overflow errors and the control of the control of the control of the control of the control of the control of the control of the control of the control of the control of the control of the control of the control of the con ----------------------+----------+----------+----------+----------

دحلا ىلإ لوصولا هيف متي يذلا تقولا رفوي رمأ رايخ وه 'events '،x5. ةغيص OS-NX دعب اذه حضوي .CPU) TX (لقن لدعم وأ (RX (لابقتسإ دنع (PPS (ةيناثلا يف مزحلل ىصقألا ةجلاعملا ةدحو رورم ةكرحل ةورذ رخآ ةهجاوم هيف تمت يذل| تقول| ديدحت ةيفيك ل|ثمل| :(CPU) ةيزكرمل

switch# show hardware internal cpu-mac inband events

- 1) Event:TX\_PPS\_MAX, length:4, at 648617 usecs after Fri Oct 19 13:23:06 2012 new maximum  $= 926$
- 2) Event:TX\_PPS\_MAX, length:4, at 648622 usecs after Fri Oct 19 13:15:06 2012 new maximum = 916
- 3) Event:TX\_PPS\_MAX, length:4, at 648612 usecs after Fri Oct 19 13:14:06 2012 new maximum  $= 915$
- 4) Event:TX\_PPS\_MAX, length:4, at 648625 usecs after Fri Oct 19 13:12:06 2012 new maximum  $= 914$
- 5) Event:TX\_PPS\_MAX, length:4, at 648626 usecs after Fri Oct 19 13:11:06 2012 new maximum  $= 911$
- 6) Event:TX\_PPS\_MAX, length:4, at 648620 usecs after Fri Oct 19 13:08:06 2012 new maximum  $= 910$

رمأ show system internal pktmgr يلخاد vdc لخاد قاطنلا> int>

.ةيزكرملا ةجلاعملا ةدحو ىلإ اهؤاقتنا متي يتلا رورملا ةكرح ردصم ديدحتل رمألا اذه مدختسأ

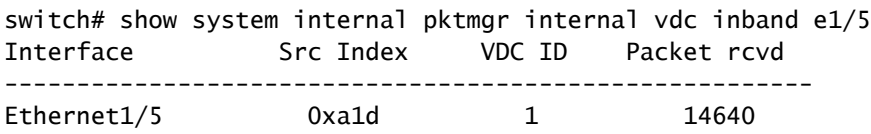

#### NetStack/PKTMGR

7000. Nexus ب ةصاخلا مدختسملا ةحاسم يف هذيفنت متي لماك IP سدكم يه NetStack لوكوتوربو ،IPv4 و ،رواجتلI ريدمو ،ARP و ،يناثلI ىوتسملI نم مزح ريدم تانوكملI نمضتت ذخأم ةبتكمو ،TCP/UDP و ،ICMPv6 و ،IPv6 و ،ICMPv4 رادصإلI تنرتنإلI يف مكحتال لئاسر ةدحو مادختسإ يJلإ (CPU) ةيزكرملI ةجلاعملI ةدحو ىلإ رورملI ةكرح يدؤت امدنع .ليصوتلI اهب ةلباقملا ةيلمعلاو NetStack نأ ىرت ام ابلاغ ،ريبك لكشب (CPU (ةيزكرملا ةجلاعملا

.لاع ىوتسم ىلع نالمعي

ماظنلل يددرتلا قاطنلا لخاد راظتنا ةمئاق ضرع ةلاح رمأ

:ةمدختسملا NetStack راظتنا مئاوق ةيمزراوخ ضرع ةيفيك لاثملا اذه حضوي

```
switch# show system inband queuing status
  Weighted Round Robin Algorithm
  Weights BPDU - 32, Q0 - 8, Q1 - 4, Q2 - 2 Q3 - 64
```
ماظنلل يددرتلا قاطنلا لخاد راظتنا مئاوق تايئاصحإ رمأ ضرع

ةيلمعو (KLM (Kernel نم ليمحتلل ةلباقلا ةيطمنلا ةدحولا يف تادادعلا لاثملا اذه حضوي .مدختسملا ةحاسم

ةرادإلا ةهجاو نم لك ىلع لمعيو يضارتفالا VDC ىلع هليغشت متي دحاو ليثم يه KLM تاراطإ لاسرإل لوخدل| ةمزح ةجلاعم ءانثأ طقف ةروصلI ىلإ KLM يتأي .يلخادل| ق|طنل|و . ةجلاعملل نميألا VDC تاكبش سدكم ىلإ لوخدلا

```
switch# show system inband queuing statistics 
  Inband packets unmapped to a queue: 0
  Inband packets mapped to bpdu queue: 7732593
   Inband packets mapped to q0: 686667
  Inband packets mapped to q1: 0
  Inband packets mapped to q2: 0
  Inband packets mapped to q3: 20128
  In KLM packets mapped to bpdu: 7732593
  In KLM packets mapped to arp : 912
  In KLM packets mapped to q0 : 686667
  In KLM packets mapped to q1 : 0
  In KLM packets mapped to q2 : 0
  In KLM packets mapped to q3 : 20128
  In KLM packets mapped to veobc : 0
  Inband Queues:
  bpdu: recv 1554390, drop 0, congested 0 rcvbuf 2097152, sndbuf 262142 no drop 1
   (q0): recv 686667, drop 0, congested 0 rcvbuf 2097152, sndbuf 262142 no drop 0
   (q1): recv 0, drop 0, congested 0 rcvbuf 2097152, sndbuf 262142 no drop 0
   (q2): recv 0, drop 0, congested 0 rcvbuf 2097152, sndbuf 262142 no drop 0
   (q3): recv 20128, drop 0, congested 0 rcvbuf 2097152, sndbuf 262142 no drop 0
```
show system internal pktmgr يلخاد vdc global-stats رمأ

رفويو show system in band queuing statistics Command قباسلا رمألا رمألا اذه هبشي :ليصافتلا نم ديدعلا

switch# show system internal pktmgr internal vdc global-stats

VDC KLM global statistics: Inband packets not mapped to a VDC: 0 Inband diag packets received: 998222 Weighted Round Robin Algorithm Weights BPDU - 32, Q0 - 8, Q1 - 4, Q2 - 2 Q3 - 64 Inband packets unmapped to a queue: 0 Inband packets mapped to bpdu queue: 7734430 (7734430) Inband packets mapped to q0: 686779 (686779) Inband packets mapped to q1: 0 (0) Inband packets mapped to q2: 0 (0) Inband packets mapped to q3: 20128 (20128) Pkt Size History : 2811395 for index 1 Pkt Size History : 274508 for index 2 Pkt Size History : 74284 for index 3 Pkt Size History : 43401 for index 4 Pkt Size History : 70915 for index 5 Pkt Size History : 35602 for index 6 Pkt Size History : 30085 for index 7 Pkt Size History : 29408 for index 8 Pkt Size History : 21221 for index 9 Pkt Size History : 15683 for index 10 Pkt Size History : 13212 for index 11 Pkt Size History : 10646 for index 12 Pkt Size History : 9290 for index 13 Pkt Size History : 50298 for index 14 Pkt Size History : 5473 for index 15 Pkt Size History : 4871 for index 16 Pkt Size History : 4687 for index 17 Pkt Size History : 5507 for index 18 Pkt Size History : 15416 for index 19 Pkt Size History : 11333 for index 20 Pkt Size History : 5478 for index 21 Pkt Size History : 4281 for index 22 Pkt Size History : 3543 for index 23 Pkt Size History : 3059 for index 24 Pkt Size History : 2228 for index 25 Pkt Size History : 4390 for index 26 Pkt Size History : 19892 for index 27 Pkt Size History : 524 for index 28 Pkt Size History : 478 for index 29 Pkt Size History : 348 for index 30 Pkt Size History : 447 for index 31 Pkt Size History : 1545 for index 32 Pkt Size History : 152 for index 33 Pkt Size History : 105 for index 34 Pkt Size History : 1424 for index 35 Pkt Size History : 43 for index 36 Pkt Size History : 60 for index 37 Pkt Size History : 60 for index 38 Pkt Size History : 46 for index 39 Pkt Size History : 58 for index 40 Pkt Size History : 829 for index 41 Pkt Size History : 32 for index 42 Pkt Size History : 26 for index 43 Pkt Size History : 1965 for index 44 Pkt Size History : 21 for index 45 Pkt Size History : 1 for index 46 Pkt Size History : 1 for index 48 Pkt Size History : 1 for index 51 Pkt Size History : 1 for index 52 Pkt Size History : 1 for index 53

```
 Pkt Size History : 3 for index 55
 In KLM packets mapped to bpdu: 7734430
 In KLM packets mapped to arp : 912
 In KLM packets mapped to q0 : 686779
 In KLM packets mapped to q1 : 0
 In KLM packets mapped to q2 : 0
 In KLM packets mapped to q3 : 20128
 In KLM packets mapped to veobc : 0
 In KLM Queue Mapping (0 1 2 3 4)
 Data Available in FDs (0 0 0 0 0)
 Inband Queues:
 bpdu: recv 1556227, drop 0, congested 0 rcvbuf 2097152, sndbuf 262142 no drop 1
  (q0): recv 686779, drop 0, congested 0 rcvbuf 2097152, sndbuf 262142 no drop 0
  (q1): recv 0, drop 0, congested 0 rcvbuf 2097152, sndbuf 262142 no drop 0
  (q2): recv 0, drop 0, congested 0 rcvbuf 2097152, sndbuf 262142 no drop 0
  (q3): recv 20128, drop 0, congested 0 rcvbuf 2097152, sndbuf 262142 no drop 0
 Mgmt packets not mapped to a VDC: 227551
 Mgmt multicast packets dropped: 92365
 Mgmt multicast packets delivered: 0
 Mgmt packets broadcast to each VDC: 23119
 Mgmt debugging packets copied: 0
Mamt IPv6 multicast packets delivered: 0
 Mgmt IPv6 link-local packets delivered: 0
 Mgmt LLDP packets received: 0
```
رمأ show system internal pktmgr interface ethernet <int>

وأ يداحأل| ثبل|) رورمل| ةكرح عون يل| ةفاضإل|ب ةمزحل| لدعم يف رظنلل رمأل| اذه مدختسأ .ةهجاول| نم اهتيبثت متي يتال| (CPU) ةيزكرمل| قجل|عمل| تادحو رورم ةكرحل (ددعتمل| ثبال|

```
switch# show system internal pktmgr interface e1/5
Ethernet1/5, ordinal: 73
   SUP-traffic statistics: (sent/received)
     Packets: 63503 / 61491
     Bytes: 6571717 / 5840641
     Instant packet rate: 0 pps / 0 pps
     Packet rate limiter (Out/In): 0 pps / 0 pps
     Average packet rates(1min/5min/15min/EWMA):
     Packet statistics:
       Tx: Unicast 3198, Multicast 60302 
           Broadcast 3
       Rx: Unicast 3195, Multicast 58294 
           Broadcast 2
```
رمألا show system internal pktmgr client <uuid

اهليجست مت يتلا (CDP (Cisco فاشكتسأ لوكوتورب وأ STP لثم تاقيبطت رمألا اذه ضرعي .تاقيبطتلا كلت ةطساوب اهلابقتساو اهلاسرإ مت يتلا مزحلا ددع كلذكو مزحلا ريدم عم

```
switch# show system internal pktmgr client
Client uuid: 268, 4 filters, pid 3127
```
 Filter 1: EthType 0x0806, Rx: 2650, Drop: 0 Filter 2: EthType 0xfff0, Exc 8, Rx: 0, Drop: 0 Filter 3: EthType 0x8841, Snap 34881, Rx: 0, Drop: 0 Filter 4: EthType 0x0800, DstIf 0x150b0000, Excl. Any Rx: 0, Drop: 0 Options: TO 0, Flags 0x18040, AppId 0, Epid 0 Ctrl SAP: 278, Data SAP 337 (1) Total Rx: 2650, Drop: 0, Tx: 1669, Drop: 0 Recirc Rx: 0, Drop: 0 Rx pps Inst/Max: 0/20 Tx pps Inst/Max: 0/5 COS=0 Rx: 0, Tx: 0 COS=1 Rx: 912, Tx: 0 COS=2 Rx: 0, Tx: 0 COS=3 Rx: 0, Tx: 0 COS=4 Rx: 0, Tx: 0 COS=5 Rx: 0, Tx: 1669 COS=6 Rx: 0, Tx: 0 COS=7 Rx: 1738, Tx: 0 Client uuid: 270, 1 filters, pid 3128 Filter 1: EthType 0x86dd, DstIf 0x150b0000, Excl. Any Rx: 0, Drop: 0 Options: TO 0, Flags 0x18040, AppId 0, Epid 0 Ctrl SAP: 281, Data SAP 283 (1) Total Rx: 0, Drop: 0, Tx: 0, Drop: 0 Recirc Rx: 0, Drop: 0 Rx pps Inst/Max: 0/0 Tx pps Inst/Max: 0/0 COS=0 Rx: 0, Tx: 0 COS=1 Rx: 0, Tx: 0 COS=2 Rx: 0, Tx: 0 COS=3 Rx: 0, Tx: 0 COS=4 Rx: 0, Tx: 0 COS=5 Rx: 0, Tx: 0 COS=6 Rx: 0, Tx: 0 COS=7 Rx: 0, Tx: 0

رمأ show system internal pktmgr stats

```
اذإ امو لوخدلا راسم يف مزحلا ريدم ىلإ لصت مزحلا تناك اذإ ام نم ققحتلل رمالا اذه مدختسا
ديدحت يف اضيأ رمألا اذه كدعاسي نأ نكمي .مزحلا ريدم ةطساوب جراخلل مزحلا لاسرا متي ناك
.لاس رإل وأ لابقتسال راسم يف نزاخمل عم لكاشم كانه تناك اذإ ام
```

```
switch# show system internal pktmgr stats
Route Processor Layer-2 frame statistics
    Inband driver: valid 1, state 0, rd-thr 1, wr-thr 0, Q-count 0
    Inband sent: 56441521, copy_drop: 0, ioctl_drop: 0, 
      unavailable_buffer_hdr_drop: 0
    Inband standby_sent: 0
    Inband encap_drop: 0, linecard_down_drop: 0
    Inband sent by priority [0=11345585,5=164281,6=43280117,7=1651538]
    Inband max output queue depth 0
    Inband recv: 89226232, copy_drop: 0, ioctl_drop: 0, 
      unavailable_buffer_hdr_drop: 0
    Inband decap_drop: 0, crc_drop: 0, recv by priority: [0=89226232]
    Inband bad_si 0, bad_if 0, if_down 0
    Inband last_bad_si 0, last_bad_if 0, bad_di 0
    Inband kernel recv 44438488, drop 0, rcvbuf 2097152, sndbuf 4194304
```
 Mgmt driver: valid 1, state 0, rd-thr 1, wr-thr 0, Q-count 0 Mgmt sent: 971834, copy\_drop: 0, ioctl\_drop: 0, unavailable\_buffer\_hdr\_drop: 0 Mamt standby sent: 0 Mgmt encap\_drop: 0, linecard\_down\_drop: 0 Mgmt sent by priority [0=925871,5=45963] Mgmt max output queue depth 0 Mgmt recv: 1300932, copy\_drop: 0, ioctl\_drop: 0, unavailable\_buffer\_hdr\_drop: 0 Mgmt decap\_drop: 0, crc\_drop: 0, recv by priority: [0=1300932] Mamt bad si 0, bad if 0, if down 0 Mamt last bad si 0. last bad if 0, bad di 0 Mgmt kernel recv 1300932, drop 0, rcvbuf 2097152, sndbuf 2097152 Inband2 driver: valid 0, state 1, rd-thr 0, wr-thr 0, Q-count 0 No of packets passed by PM Policy database 876452 No of packets dropped by PM Policy database 0 No of packets bypassed by PM Policy database 424480 No of packets dropped by PM originating from kernel 0 MBUFSK Tx: 57413355 pkts (requested 57413355 denied 0), 62236110 mbufs function invoked 57413355 denied 0/0 c/realloc 0/0 MBUFSK Rx: 90527161 pkts, 90527421 mbufs (requested 2388154951 denied 0) function invoked 35132836 Global input drops: bad-interface 0, bad-encap 0, failed-decap 0, no prot 42371 recv\_encaptype\_err 0, recv\_decap\_err 0, recv\_mac\_mismatch 0, recv\_no\_client 0 recv\_no\_svi 0, recv\_no\_vlan 0, recv\_client\_notreg 0, recv\_enqueue\_fail 0 Global output drops: send\_ifdown\_fail 13, send\_invalid\_iod 0 send\_invalid\_vlan 0, send\_security\_drop 0 send\_loopback\_drop 0, send\_small\_pkt\_fail 0 send\_vsl\_err 0, send\_dce\_err 0,send\_enqueue\_fail 0, send\_alloc\_fail 0 DCE errors: misc\_err 0, lookup\_err 0, encap\_err 0, decap\_err 0 Platform errors: generic\_encap\_err 0, encap\_err 0, decap\_err 0 vlan\_encap\_err 0, vlan\_decap\_err 0 DC3HDR errors: pkt\_err 0, vlan\_err 0, ifidx\_err 0, portidx\_err 0 RECIRC errors: misc\_err 0, lookup\_err 0 Lcache errors: init\_err 0, timer\_err 0 Stats errors: misc\_err 0, init\_err 0, timer\_err 0 Client errors: alloc\_err 0, pid\_err 0, register\_err 0, unregister\_err 0 add\_err 0, delete\_err 0, update\_err 0 VDC errors: alloc\_err 0, set\_err 0, update\_err 0

 Misc. errors: mts\_err 0, mbuf\_err 0, drop\_exception 0 invalid dry type 0, interface err 0 eth\_output\_err 0, gre\_err 0 otv\_err 0 tunnel\_6to4\_err 0, mcec\_err 0, invalid\_gpc 0 invalid\_ftag 0 invalid\_l2\_type :0 register\_err 0, unregister\_err 0, invalid\_args 0, file\_open\_err 0 inband\_err 0, vlan\_err 0, pm\_alloc\_err 0, pm\_ha\_err 0, pm\_init\_err 0 arp\_init\_err 0, rtm\_init\_err 0, am\_init\_err 0, ui\_init\_err 0, mpls\_init\_err 0, evc\_init\_err 0 sdb err 95670, sdb init err 0 sysmgr\_err 0, eth\_span\_err 0, buf\_pool\_err 0, feature\_err 0 uuid2client\_err 16, dot1q\_drop 0, nfcache\_init\_err 0 Crossbar down drops : 0 Exception packets: mtu-fail 0, icmp-redirect 0, icmp-unreach 0, ttl 0 options 0, rpf 0, two-mcast-rpf 0, l3-bridge-drop 0 mcast-next-hop 0, municast 0 drop 0, acl-redirect 0, acl-redir-arp 0, acl-redir-dhcp 0 sup-shim-pkt 229385 Pkts recvd with peergway SUP DI 0 VPC Frame Statistics VPC Mgr reg state 1, im-ext-sdb-state 1 Ingress BPDUs qualified for redirection 0 Ingress BPDUs redirected to peer 0 Egress BPDUs qualified for redirection 0 Egress BPDUs dropped due to remote down 0 Egress BPDUs redirected to peer 0 Ingress pkts qualified for peergateway tunneling 0 Ingress pkts tunneled to peer with peergateway conf 0 Peer-gw pkts tunneled tx : From VPC+ leg 0, From VPC leg 0, From l2mp network 0 From orphan port in VPC+ 0, from orphan port in VPC 0 For ARP 0, IP 0, IPv6 0, unknown 0 Total Tunneled packets received from peer 0 Local delivery 0, Transmit down 0, peer-gw tunneled 0 Tunnel rx packets drop due to local vpc leg down 0 Peer-gw pkts tunneled rx : From VPC+ leg 0, VPC leg 0, From l2mp network 0 From orphan port in VPC+ 0, from orphan port in VPC 0 For ARP 0, IP 0, IPv6 0, unknown 0 Error Statistics VPC manager: uninit 0, library 0 Tunnel (ingress): non-mct rx 0, bad hdr 0, badpkts 0, non gpc peer 0 Tunnel (ingress): redirlooperror 0 Tunnel (egress): in-bpdu 0, e-bpdu 0, peer-gw 0 MBuf: alloc: 0, prepend: 0, pullup: 0 Invalid filter: 0 Peergw tunneling tx: invalid ftag 0, invalid swid 0 invalid iftype 0, invalid GPC of peer 0 Peergw tunneling rx: invalid msg subtype 0, invalid GPC of core 0 invalid GPC of peer 0, invalid svi 0 Unicast pkts which passed egress redirection check 0

statistics last reset 2w0d

ةمجرتلا هذه لوح

ةي الآل المادة النام ستن عن البان تم مادخت من النقت تي تال التي تم ملابات أولان أعيمته من معت $\cup$  معدد عامل من من ميدة تاريما $\cup$ والم ميدين في عيمرية أن على مي امك ققيقا الأفال المعان المعالم في الأقال في الأفاق التي توكير المالم الما Cisco يلخت .فرتحم مجرتم اهمدقي يتلا ةيفارتحالا ةمجرتلا عم لاحلا وه ىل| اًمئاد عوجرلاب يصوُتو تامجرتلl مذه ققد نع امتيلوئسم Systems ارامستناه انالانهاني إنهاني للسابلة طربة متوقيا.